# **PROVA**

# *Lotus* **'-2-3** *versi 2.4*

#### *di Francesco Petroni*

ecoci ancora una volta a parlare<br> *di 123, il prodotto della Lotus che*<br>
ha contribuito in misura determinante, a partire dalla prima metà degl *ccoci ancora una volta a parlare di* 123, *il prodotto della Lotus che ha contribuito in misura determianni '80, alla diffusione della Informatica Individuale.*

*Nel parlare del fenomeno* 123, *fenomeno che* è *iniziato oltre dieci anni fa, si possono toccare non solo argomenti tecnici, quelli che ci sono più congeniali, ma anche argomenti di storia,* se *c'è,* e *noi siamo sicuri di sì, la storia dell'Informatica Individuale,* e *anche argomenti* *di storia del costume, ecc. Una serie di argomenti che non possono essere ignorati da chi debba fare una «prova su*  $strada<sup>*n*</sup>$  *di un prodotto «storico»*.

*È quindi quantomai opportuno, prima di iniziare la prova vera* e *propria, fare una sintesi dei momenti più importanti nella storia dell'123* e *delle relative conseguenze nel mondo dell'Informatica Individuale.*

*Il nome ((*123» *deriva dal fatto che tale prodotto dispone di tre macrofunzionalità, il foglio, il database* e *la grafica. Tali* *tre funzionalità erano già presenti nella prima versione, che si chiamava 123 rei. 1.a (non* è *stata mai tradotta in italiano). Già in tale versione comparvero le macro, che poi si sono* e *volute, nel rispetto però della loro filosofia d'uso, già impostata dieci anni fa,* e *che si sono diffuse anche negli altri prodotti, anche non di tipo foglio elettronico.*

*L* '123 *si affermò a tal punto che, all'epoca, coinvolse nel suo successo una serie di prodotti ausiliari, hardware* e *software, nati proprio per far vivere*

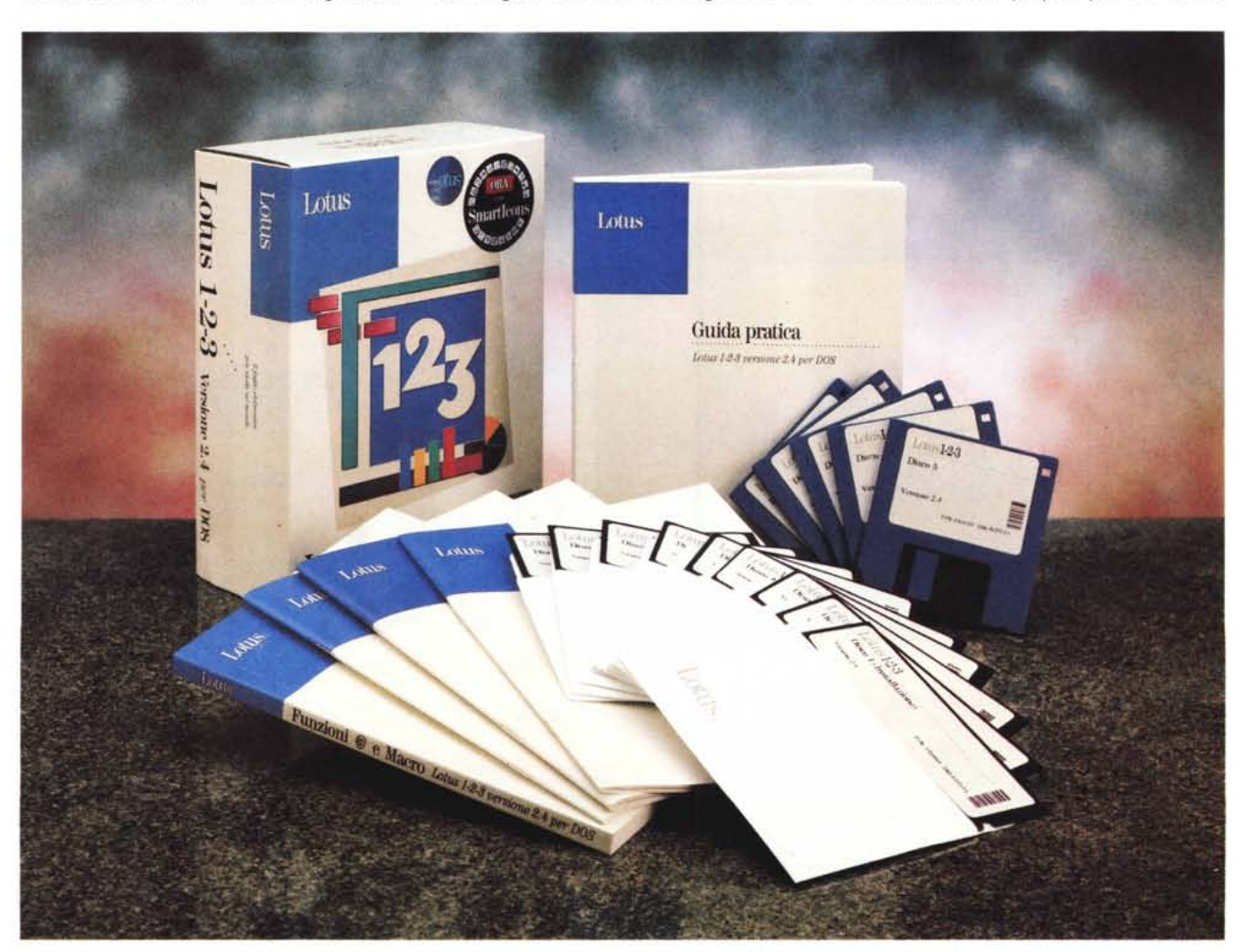

meglio l'123 (uno per tutti: la scheda grafica Hercules).

Con la versione successiva, 123 versione 2.0, subito seguita dalla 2.01, nacquero anche le prime versioni nazionali, compresa quella italiana (oggi sono 25). La casa nel frattempo era diventata una multinazionale.

Le novità più importanti consistevano nell'introduzione delle funzioni di tipo stringa e nel miglioramento del linguaggio macro. Questo comportò la necessità di modificare il formato dei file, che, come desinenza, passarono dalla WKS alla WK1, che è quello tutt'ora valido.

In quel periodo la Lotus cominciò a diversificare la produzione presentando il Symphony 1.0 (ora siamo alla 3.0), prodotto di tipo integrato e in grado quindi sia di fare da foglio elettronico sia di fare da elaboratore testi che da filer.

Il Symphony entrava in una categoria di prodotti in cui all'epoca si distingueva il Framework della Ashton Tate, ora della Borland.

Successivamente la linea Symphony è proseguita, su binario unico, mentre la linea 123, molto gradita, specie nel mercato USA, si è aperta sia all'123 release 3.0 (poi 3.1 con WYSIWYG e tra poco 3.4) sia, e siamo ai giorni nostri, all'123W, quello per Windows.

La Lotus, come già detto in varie occasioni, ha fatto un po' di resistenza prima di partire con i prodotti per Windows. Poi si è mossa con molto vigore al punto che ora dispone di numerosi prodotti «tradizionali» molto validi sotto Windows, e che soprattutto, e questo ci fa molto piacere, perché significa che lo svantaggio, dovuto al ritardo nella partenza, è stato colmato, comincia a presentare interessanti e originali novità che interpretano correttamente lo spirito di Windows.

Di tutto questo avremo comunque occasione di parlare nei prossimi mesi.

Tornando al Lotus 123 e alla sua serie 2.x, non cambiarono, e non sono cambiati fino alla versione attuale, alcune impostazioni già presenti nella rel.1a. Citiamo la suddivisione del Lotus 123 in 123 vero e proprio, il foglio elettronico, e in prodotti ausiliari, come l'Install, il PrintGraph, il Translate.

Questo atteggiamento conservatore potrebbe essere considerato eccessivo se non si tenesse conto del fatto che la Lotus cerca con lo stesso prodotto, diversificato in più versioni, la serie 2.x, la 3.x, e la /W, e in più varianti, a seconda delle piattaforme cui sono destinate (DOS, WINDOWS, OS/2, MAC, SUN, /M che sta per mainframe, e addirittura in ROM per l'handbook Hewlett Packard 95), di soddisfare le più disparate esigenze.

#### Lotus 1-2-3 vers. 2.4

#### Produttore:

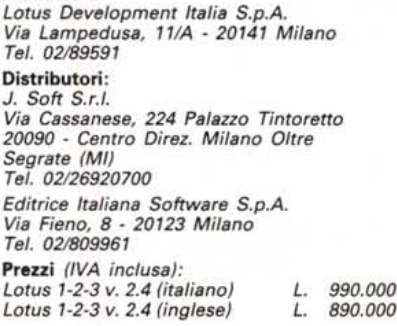

Figura 1 - Lotus 123 vers.2.4 - Ambiente WYSIWYG. La Lotus per il suo prodotto di punta, l'123, segue tre linee direttrici. La prima è costituita dall'123 vers.2.4, destinata agli utenti più fedeli alle caratteristiche e alle prestazioni delle prime versioni dell'123. La seconda è costituita dalla serie 123 vers.3.x, quella, sempre per piattaforma DOS, ma tridimensionale, che opera con un<br>proprio DOS Extender e che quindi sfrutta le maggiori potenze delle attuali generazioni di<br>PC. Infine l'123 per Windows, giunto alla<br>versione 1.1, che ora

Premesso quindi il fatto che la versione 2.4 appartiene alla linea più «classica» dei prodotti Lotus vediamo ora quali esigenze può soddisfare.

L'esigenze, che 123 versione 2.4 copre, sono quelle dell'utente che già è contento delle prestazioni e delle funzionalità dell'123 nelle versioni precedenti, ma vuole migliorare la sua manualità con il prodotto, ovvero vuole fare le stesse cose, ma in maniera più immediata.

Questo miglioramento è consentito dalla presenza della barra degli strumenti, che in tutti i prodotti della Lotus si chiama SmartIcons, e che contiene ben 73 bottoni che velocizzano tutti i comandi d'uso frequente e d'uso un po' meno frequente.

Altro obiettivo della Lotus, forse non dichiarato, ma che risulta abbastanza evidente dall'allineamento estetico delle

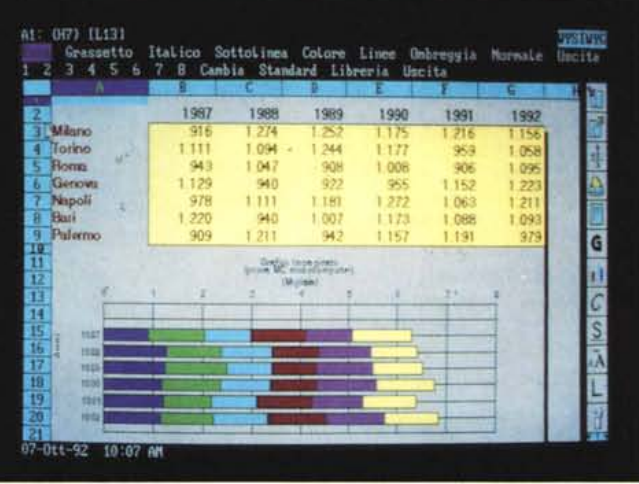

è dotato di un accessorio chiamato SmartPack, che ne incrementa le funzionalità e che sfrutta le potenzialità di tale ambiente operativo.

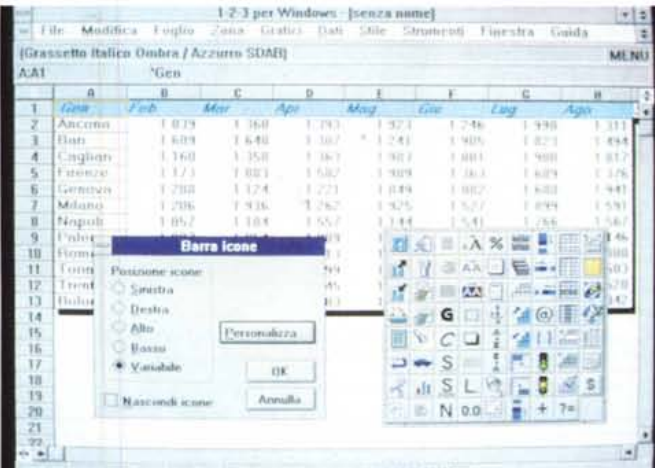

Figura 2 Lotus 123<br>vers.2.4 - Il corrispondente in Windows. Per tutte le sue tre linee di prodotti 123, quella classica, la 2.x, la tridimensionale, la 3.x, e quella per Windows, della quale vediamo la finestra per il posizionamento della Barra delle Icone, Lotus garantisce non solo, e con le intuibili limitazioni, la interscambiabilità dei dati, ma anche la omogeneità nelle modalità operative.

# PROVA LOTUS 1-2-3 VERS. 2.4

*Icone, è quello di abituare l'utente ({tradizionale» ad un suo futuro passaggio a Windows (fig. 2).*

# *Il materiale*

Descriviamo brevemente la manualistica che è rimasta quella classica. I manuali, che hanno anche conservato il loro look, sono:

*- Introduzione al Lotus* 123 *versione 2.4 per 005.* Si tratta di 80 pagine dedicate alla descrizione delle novità, che sono oltre alle Smartlcons, il Back-Solver (fig. 3), la funzionalità per la stampa in orizzontale dei foglio larghi (su stampanti ad aghi), la migliore gestione delle stampanti PostScript.

Questo primo manuale descrive anche la procedura di installazione, che è la stessa delle versioni precedenti e delle versioni 3.x. Si possono eseguire più installazioni cambiando non tanto le periferiche, quanto le preference. Si possono, ad esempio, eseguire due installazioni, una che preveda di lavorare a 25 righe e un'altra a 43 righe. In tal caso si producono due file di configurazione, desinenza \*.SET, che possono essere richiamati al momento del lancio del prodotto.

*Grafico.*

*verso.*

*avere desinenza WK7,*

*prodotti precedenti,*

Viene descritto anche il concetto di installazione «bilingue», studiata per dare la possibilità anche a noi italiani di usare delle Macro internazionali.

Viene, sempre nel primo manualetto, descritto il materiale didattico, che si chiama, con un semplice gioco di parole, «123 Via!», che ha come difetto quello di non riguardare le funzioni WY-SIWYG.

Vengono date delle indicazioni sull'ottimizzazione dell'uso della macchina. Utili per chi abbia una macchina con molta RAM e voglia, tramite un espansore di memoria, metterla a disposizione dell'123 (123 vede fino a 12 mega).

Ricordiamo che la serie 3.x, invece, dispone di un proprio DOS Extender, e che quindi la memoria a disposizione viene, solo da tale versione, vista come memoria lineare e non come memoria suddivisa in convenzionale e espansa.

Infine, sempre il primo manualetto, parla dei vari tipi di archivi. Anche in questo caso si tratta di un capitolo importante, specie per chi voglia utilizzare materiale sviluppato con altre versioni o voglia far utilizzare da altri materiale proprio. Il formato specifico dell'123, relativamente ai dati sul foglio, è il WK1, quello relativo alle impostazioni WYSIWYG, è il FMT, e quello dei Grafici, il PIC. Entra a far parte della famiglia anche il CGM, che è il formato dei file grafici da importare nel foglio (fig. 4).

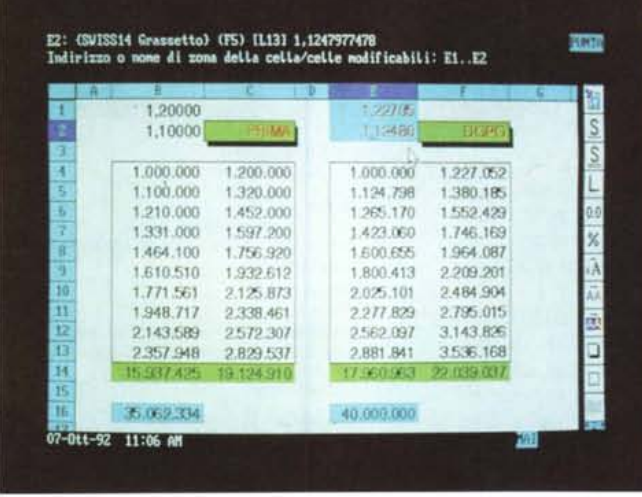

*Figura* 3 *Lotus 723. vers.2.4 - BackSolver.* Si *tratta di uno strumento ormai molto diffuso nei prodotti di tipo Spreadsheet. t* uno strumento «gene*rale» in quanto* si *può utilizzare in svariate tipologie di problemi. Serve per risolvere, al contrario, problemi a base numerica.* Si *indica quale soluzione si vuole e di quale elemento il BackSolver deve calcolare il valore che produce quella soluzione.*

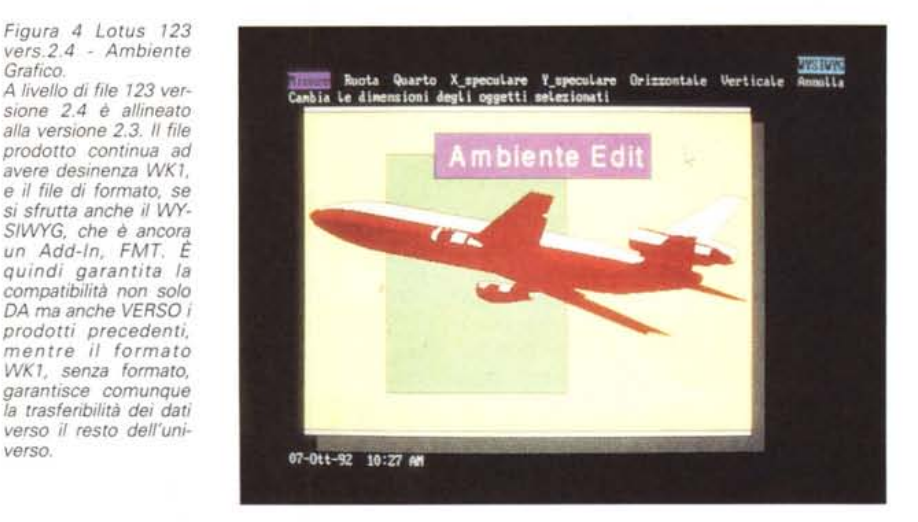

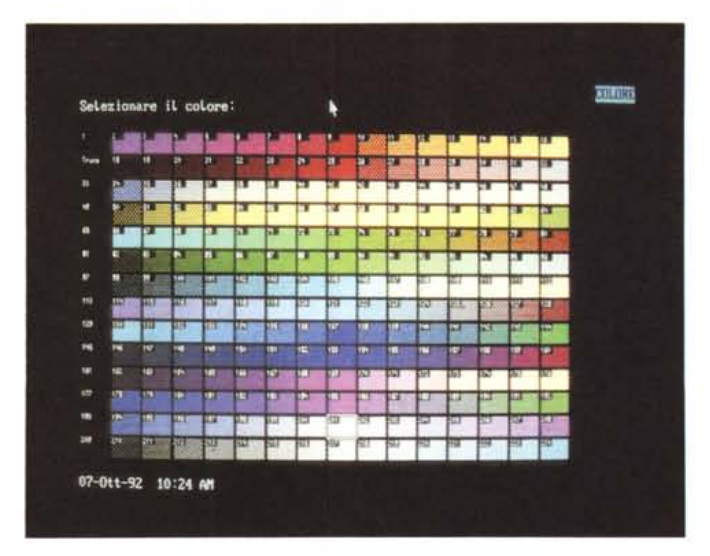

*Figura* 5 *Lotus <sup>723</sup> vers.2.4 - Scelta dei Colori.*

*Nel Lotus* 723 *convivono vecchie e consolidate tradizioni, ad esempio quella, citata nel testo, che consiste nella memorizzazione in un file di configurazione, desinenza \*.SET, delle impostazioni scelte (se ne possono creare quante se ne vogliono), con funzioni nuove, imposte in certi casi dal mutato scenario hardware in cui 1'123* si *trova a operare.*

Con l'occasione va detto che tutti i prodotti a base Spreadsheet, della Lotus e delle sue concorrenti, e quasi tutti quelli non a base spreadsheet leggono e scrivono il formato WK1. Questo formato che contiene numeri, stringhe e

formule è il formato più adatto quando si abbiano esigenze di passaggio dati. *- Versione bilingue.* 32 pagine destinate ai programmatori alle prese con Macro realizzate per versioni in Inglese. Detto in breve è possibile lanciare l'123

### PROVA LOTUS 1-2-3 VERS. 2.4

*Figura* 6 *Lotus 123 vers.2.4 - Riquadro Interattivo.*

*La politica della Lotus rispetto all'123 è sempre stata molto prudente. Nel corso degli anni non sono state numerose le novità* e *quelle poche che* ci *sono state non sono state in certi casi rivoluzionarie. Una delle più evidenti* e *utili è stata l'adozione dei Riquadri Interattivi, delle finestre di dialogo do*ve *sono concentrati tutti i sottocomandi relativi ad un comando specifico.*

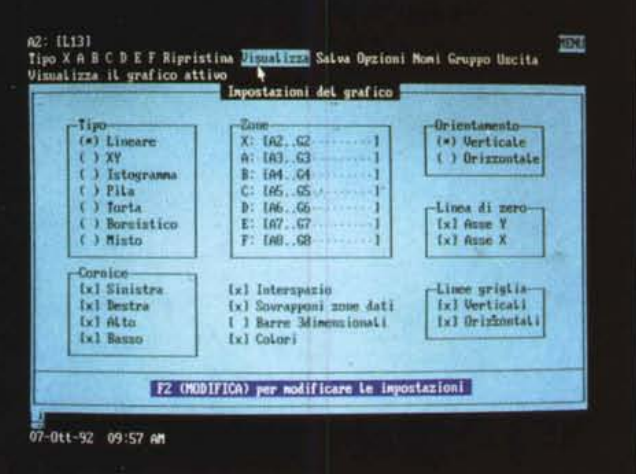

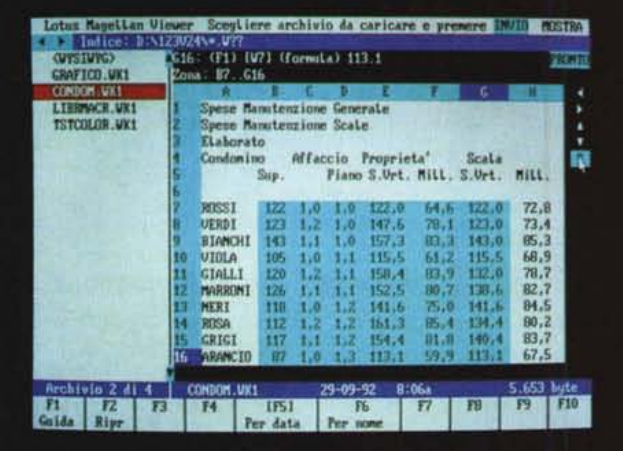

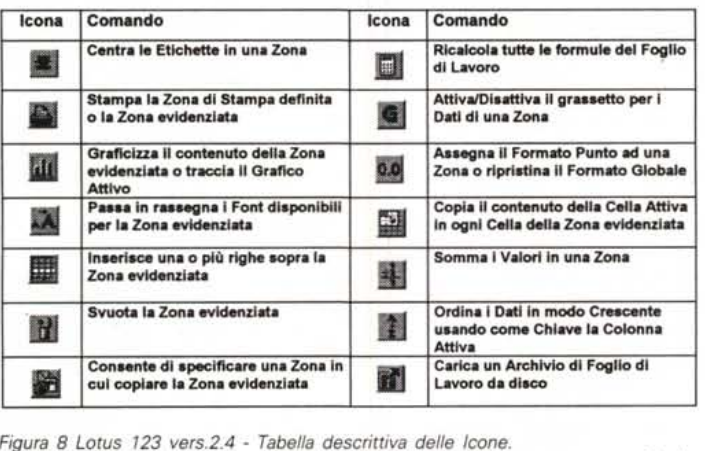

*In alcuni casi le Icone servono per abbreviare un percorso, tra menu* e *foglio, comunque breve,* in *altri casi invece eseguono operazioni ben più complesse.*

in modo che appaiano i menu in Inglese e conseguentemente le Macro, che contengono comandi di menu, vengono interpretate in Inglese.

*- Guida rapida.* Si tratta di una spiegazione rapida dell'ambiente e delle modalità operative che in tale ambiente l'utente deve rispettare. La guida rapida presenta anche l'albero dei menu esploso e la spiegazione di tutti i Riquadri Interattivi (fig. 6).

*- Funzioni @e Macra.* 240 pagine in cui

sono inseriti: l'elenco alfabetico delle funzioni @, una introduzione alle Macro, riguardante le modalità per la loro scrittura, anche utilizzando il registratore. Segue l'elenco alfabetico dei comandi Macro.

Viene trattato anche la «Macro Manager Library», che è un foglio speciale che può contenere delle Macro usabili da più fogli.

La Macro Library si usa come un Add-In, un aggiuntivo che si carica solo se e quando si vuole.

*- Guida pratica.* Il manuale più voluminoso è la Guida Pratica che serve per introdurre l'utente, in modo sistematico e progressivo, all'uso dell'123. Contiene inizialmente capitoli che trattano argomenti omogenei, successivamente il Sommario dei Comandi e la descrizione degli Add-In e degli Accessori, come il Viewer (fig. 7). Infine le classiche appendici di contenuto più tecnico.

# *Installazione*

*Figura* 7 *Lotus 123 vers.2.4 - Ad-In*

*L'aggiuntivo Viewer permette di vedere il contenuto dei file prima di caricarli. Il Viewer serve anche quando occorra in un foglio riportare il contenuto di una cella di un altro foglio. Questa possibilità è tuttora l'unica nell'ambito delle operazioni multifoglio.*

*Viewer.*

La procedura di installazione, da eseguire la prima volta e poi, parzialmente, ogni volta che si voglia cambiare una impostazione, è quella standard per i prodotti Lotus per DOS. Si procede per domande successive e il prodotto, a seconda delle risposte fornite, installa i vari accessori e imposta le varie confiqurazioni.

Le fasi più importanti sono quelle in cui si sceglie se installare o meno gli accessori (che comportano una occupazione maggiore sull'Hard Disk), in quale modo vedere lo schermo (sfondo, numero di righe, ecc.), quale Set di font Bitstream, (normale, ridotto od esteso) produrre.

I dischetti coinvolti sono cinque, nella versione da 3 1/2 720.

L'occupazione sull'Hard Disk, se si installa solo 1'123 e il WYSIWYG, con il Set normale di Font, è di circa 3 mega.

L'123, in questa versione 2.4, che è quella di base, può anche girare su macchine solo 8088 e con solo 512 kbyte, anzi solo 384 kbyte se si rinuncia alle funzioni WYSIWYG.

L'123 versione 2.4 può quindi essere adottato in quelle situazioni in cui siano presenti «vecchie» macchine e non si pensi di cambiarie ancora per un bel po'.

Interessante è anche la possibilità, che abbiamo anche provato, di confezionare una versione ridotta dell'123 (senza Help, senza accessori) su un dischetto. Un 123 usabile anche da dischetto può essere ridotto a 400 kbyte, il che vuoi dire che se il dischetto è un normalissimo 1.44, può ospitare anche un bel po' di lavori.

#### PROVA

LOTUS 1-2-3 VERS. 2.4

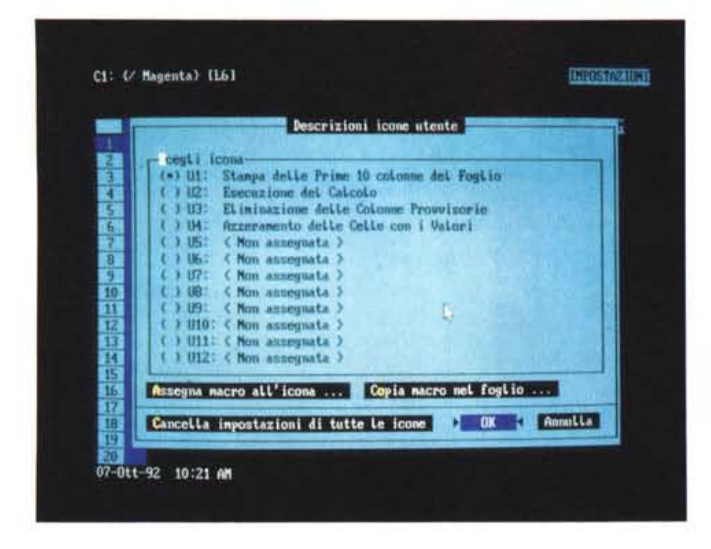

*Figura* 9 *Lotus 123 vers.2.4 - Definizione delle Icone Personali. La barra delle Icone è senza dubbio la novità più evidente (perché si vede)* e *più importante della nuova versione del classico* 123. *Rivoluziona le modalità operative, che possono ora, quasi del tutto, essere delegate alla Barra delle Icone. Utile è poi la possibilità di personalizzare una serie di Icone, collegandole a proprie Macro.*

*Figura* lO *Lotus 123 vers.2.4 - Icona Smart-Somma.*

*Una esemplificazione molto significativa del vantaggio costituito dalle Icone è sicuramente rappresentata dalla AutoSomma, che esegue la somma contemporanea delle righe* e *delle colonne di una zona rettangolare. In mancanza dell'Icona si devono scrivere due formule* e *si devono copiare su più celle.*

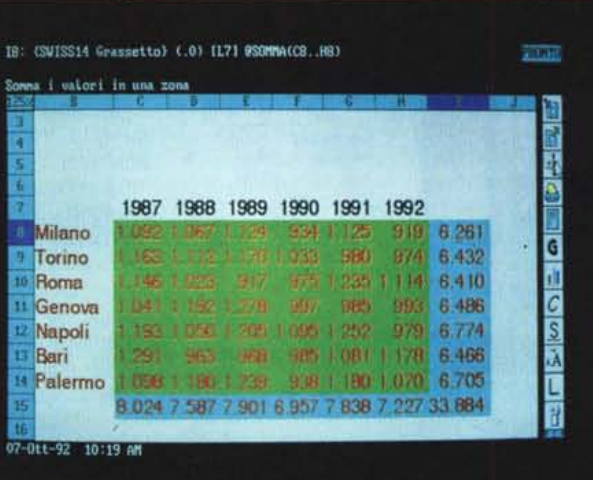

La situazione più normale dovrebbe comunque essere quella di una macchina 386sx, con scheda VGA, stampante Laser, e con una certa dotazione di memoria espansa (ne possono essere indirizzati 12 mega) messa a disposizione dall'espansore di memoria del DOS.

# *Premessa*

Come detto la storia dell'123 è stata pesantemente condizionata dai suoi successi, che si concretizzano nel record assoluto di vendita tra i prodotti software (escluso il solo Sistema Operativo).

I 18 milioni di utilizzatori che hanno sviluppato decine di milioni di applicazioni sono un «popolo» sia da rispettare, proponendo prodotti allineati e totalmente compatibili (tra di loro e nelle varie direzioni) con le versioni precedenti (della linea 2.x), sia da «invogliare»

alle novità tecnologiche (della linea 3.x con il suo DOS Extender, che sfrutta meglio l'hardware evoluto, e con la sua tridimensionalità, che permette soluzioni applicative più spregiudicate), sia da «tranquillizzare» con le versioni per Windows che da una parte seguono le attuali tendenze del mercato e dall'altra garantiscono l'allineamento con il pregresso.

Altra caratteristica della linea 123 è, come detto, quella di essere un prodotto multipiattaforma.

Tutto questo vuoi dire che una azienda con differenti situazioni interne e diverse necessità applicative trova nell'123 sia un prodotto che «gira» su tutti i tipi di piattaforme hardware, sia un prodotto differenziabile, che può da una parte soddisfare le diverse necessità dell'utente, e dall'altra garantire un interscambio tra le varie applicazioni sviluppate con le varie versioni.

Questo fatto va chiarito assolutamente nel provare qualsiasi prodotto della linea 123. Non ha senso confrontare ad esempio 1'123 re1.2.4 con i prodotti della concorrenza o con le altre versione della stessa casa. Sono prodotti che hanno finalità differenti

# *Piccola storia delle novità*

Rimanendo sulla linea 2.x le novità più rilevanti sono, via via, state:

# *- versione 2.01*

funzioni di stringa

uso della memoria espansa nascita degli Add-In prodotti da case indipendenti; *- versione 2.2*

dotazione di un WYSIWYG come sovrastruttura, si trattava dell'Allways che era poco integrato con il foglio;

apparizione (timida per la verità) delle formule tra fogli;

#### *- versione 2.3*

dotazione WYSIWYG più integrata con il foglio (Impress)

introduzione dei Riquadri Interattivi;

# *- versione 2.4*

introduzione delle Smartlcons.

# *A lavoro con le Smartlcons*

Finita l'installazione si può partire al solito con Lotus, per lanciare il menu esterno, o con 123, per entrare direttamente nel foglio.

A seconda delle scelte fatte in fase di installazione ci si può trovare a lavorare su un foglio bianco o su un foglio nero. Sulla destra del foglio troviamo le famose Smartlcons, che sono organizzate a strisce di 16. Per passare da una striscia all'altra si usano dei bottoncini con le frecce posti immediatamente al di sotto dell'ultima Icona.

Il significato delle Icone è mostrato sulla riga in alto della videata quando si fa click, con il tasto destro, sulla Icona. Il disegnino è analogo a quello che appare sulle Smartlcons dell'123 per Windows, e quindi, limitatamente alle funzioni in comune, a quelle dell'Ami Pro e del Freelance Graphics, ambedue per Windows.

Si può dire che in generale l'Icona rende più immediata l'esecuzione di un comando che invece potrebbe richiedere anche numerose azioni sul menu o sul foglio. Può essere quindi comoda, per chi già conosce 1'123 e voglia valutare se gli conviene passare o meno all' 123 versione 2.4 una esemplificazione, che presentiamo in figura 8.

Si può essere sicuri che, a regime, e dopo un po' di prove, il lavoro con le Icone, anche se in certi casi occorre scorrere le varie strisce, migliora la produttività, anche per il fatto che alcune

operazioni ora si possono fare del tutto con il mouse.

Nell'ultima striscia sono presenti delle Icone personalizzabili, cui vanno assegnate sia la descrizione, figura 9, quella che appare in cima al foglio, sia la Macro che la manda in esecuzione.

In tal modo è possibile delegare alle Icone anche l'esecuzione, comandata da un solo click, di comandi ripetitive e complessi.

Va detto, per dovere di cronaca, che 1'123 lavora anche senza mouse e anche senza scheda grafica. In tal caso le Icone sono simulate da Simboli fatti con caratteri (diventano però poco comprensibili) e il movimento alla ricerca dell'Icona voluta si esegue con tasti delegati a tale scopo.

# *AI lavoro nell'ambiente WYSIWYG*

Pur essendo ancora un accessorio, caricabile o meno a nostra scelta, il WYSIWYG è l'ambiente operativo ottimale. Molte delle Icone del resto hanno finalità «estetiche» e quindi agiscono solo se si è nell'ambiente WYSIWYG.

L'accesso ai due menu (quello tradizionale e quello WYSIWYG). se serve una delle poche funzioni non «iconizza*Figura* Il *Lotus <sup>123</sup> vers.2.4 - Ambiente ed utilizzo delle Icone. L'uso delle Icone è facilitato dal fatto che ad ogni Icona è collegata una Legenda che appare in alto, quando* si *c1icka con il tasto destro. A regime, quando l'utente si ricorda il significato di ciascuna Icona, è probabile che l'uso del menu tradizionale possa essere quasi del tutto abbandonato.*

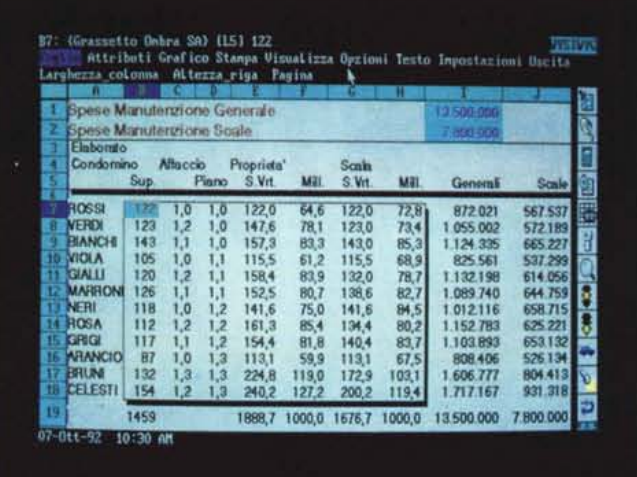

te», si esegue tradizionalmente con il tasto «/» o con il tasto «:» della tastiera, oppure con il tasto sinistro o destro del mouse.

L'ambiente WYSIWYG permette di vedere i font scelti per le varie parti del foglio (fino a otto tipi, anche memorizzabili in stili, per ciascun lavoro). permette di vedere i grafici impaginati, sia quelli prodotti con 123, sia quelli realizzati con l'Editor, sia quelli importati in formato Metafile (CGM).

È possibile anche eseguire uno Zoom definendo le percentuali di riduzione o amplificazione, per controllare meglio il risultato estetico del lavoro, prima della stampa.

Le funzioni propriamente «grafiche» sono rimaste quelle già disponibili nella versione 2.3, anche se ora alcune delle Icone hanno effetto o solo o anche sui grafici.

Ci sono le tradizionali funzioni Business Graphics, e c'è l'Editor grafico, che è una spece di programma di tipo Drawing, dalle discrete caratteristiche, un mini-Freelance incorporato (fig. 4).

Sui vari tipi di grafici sono comunque inseribili testi che a loro volta possono essere formattati usando i font Bitstream in dotazione.

# *Conclusioni*

Come emerso da quanto finora detto non si tratta di un prodotto innovativo. Anzi. Le funzionalità sono sempre le stesse e i formati dei file sempre gli stessi.

L'unica cosa che cambia, e cambia drasticamente, sono le modalità operative, che da modalità guidate dai menu, diventano modalità legate ai bottoni.

Chi fa dell' 123 un uso saltuario e quindi non riuscirebbe comunque a ricordarsi il significato delle Icone, non potrà trarre nessun vantaggio dal cambiamento. Chi invece usa lo strumento in maniera pesante ed è alla ricerca di una propria maggior produttività trarrà vantaggio dall'uso dei vari bottoni.

Inoltre questa sarà una preparazione al suo successivo, e ormai non più evitabile, passaggio a Windows.

MG

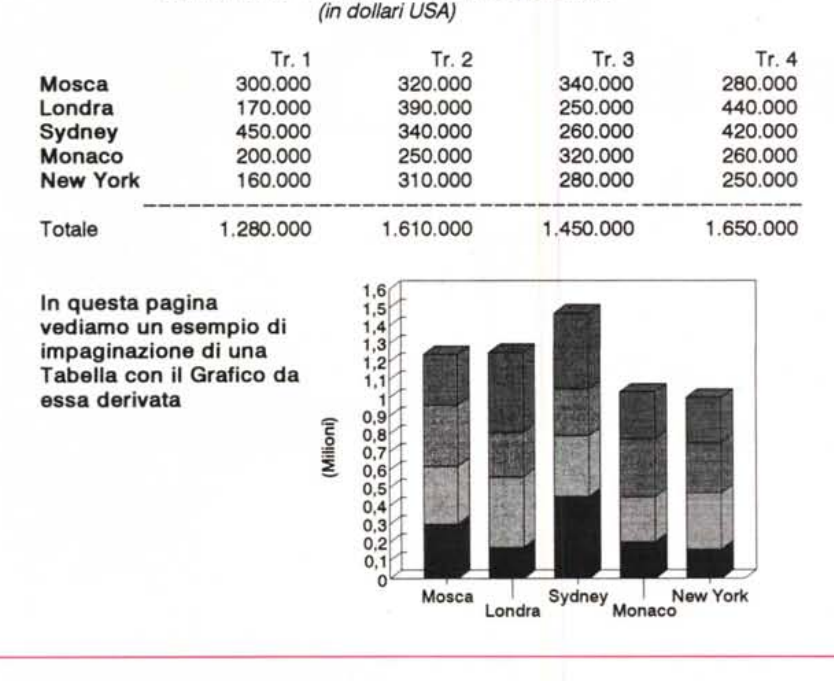

**Vendite internazionali - - Entrate delle filiali**

*Figura* 12 *Lotus* 123 *vers.2.4 - Stampa* su *Laser. L* '123 *versione* 2.4 *utilizza set di font 8itstream che vengono generati, al momento dell'installazione, sia per la Stampante che per il Video. Alcune delle novità della nuova versione riguardano proprio la stampa, che ora può essere anche girata di* 90 *gradi, in caso stampa di un foglio ((Iargoll riprodotto* su *una stampante ad aghi.*